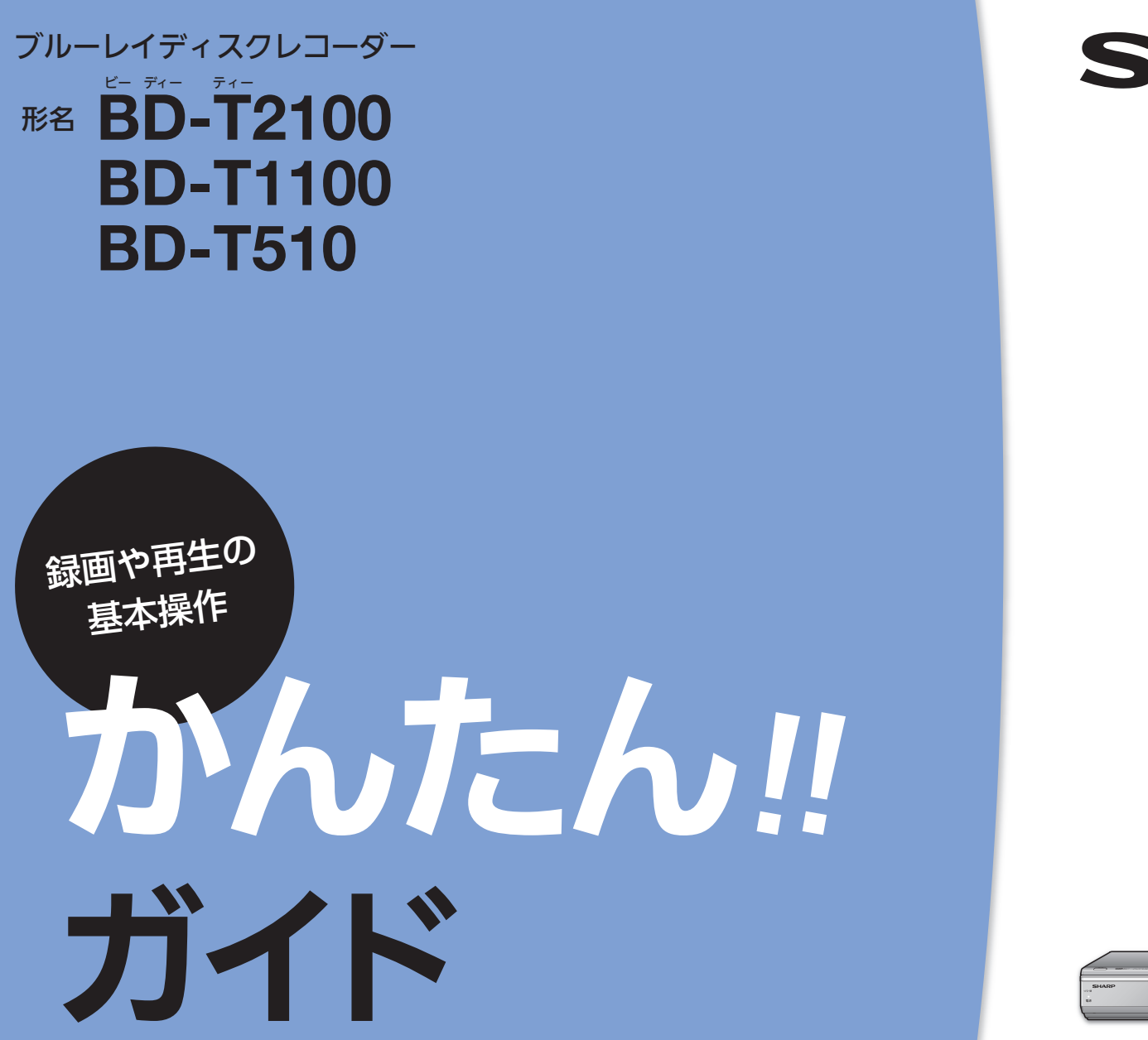

# **SHARP**

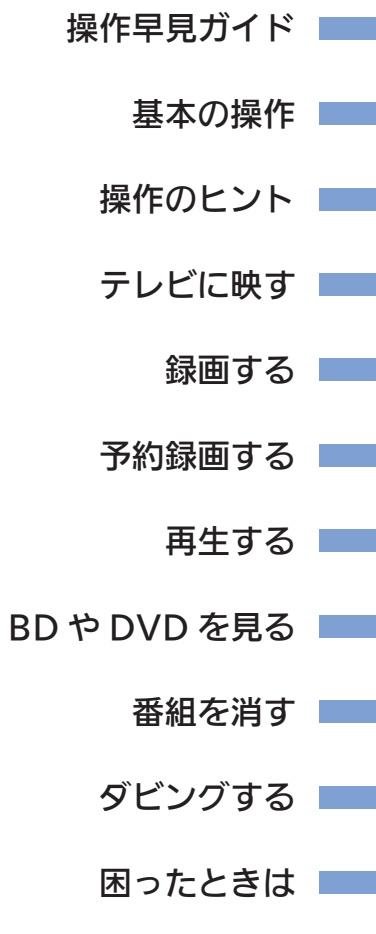

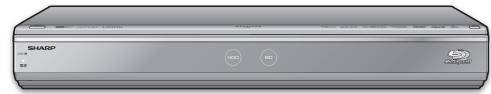

# もくじ

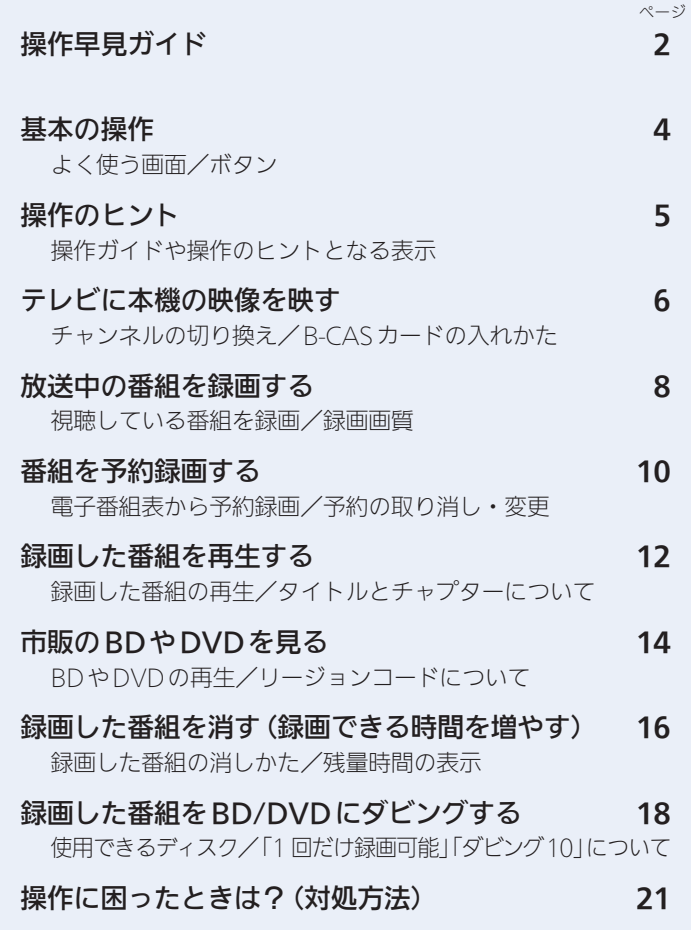

- 本書に記載のイラストは、説明のため簡略化していますので、 実際のものとは多少異なります。
- 本書では「ブルーレイディスク」を「BD」と表現しています。

# 操作早見ガイド

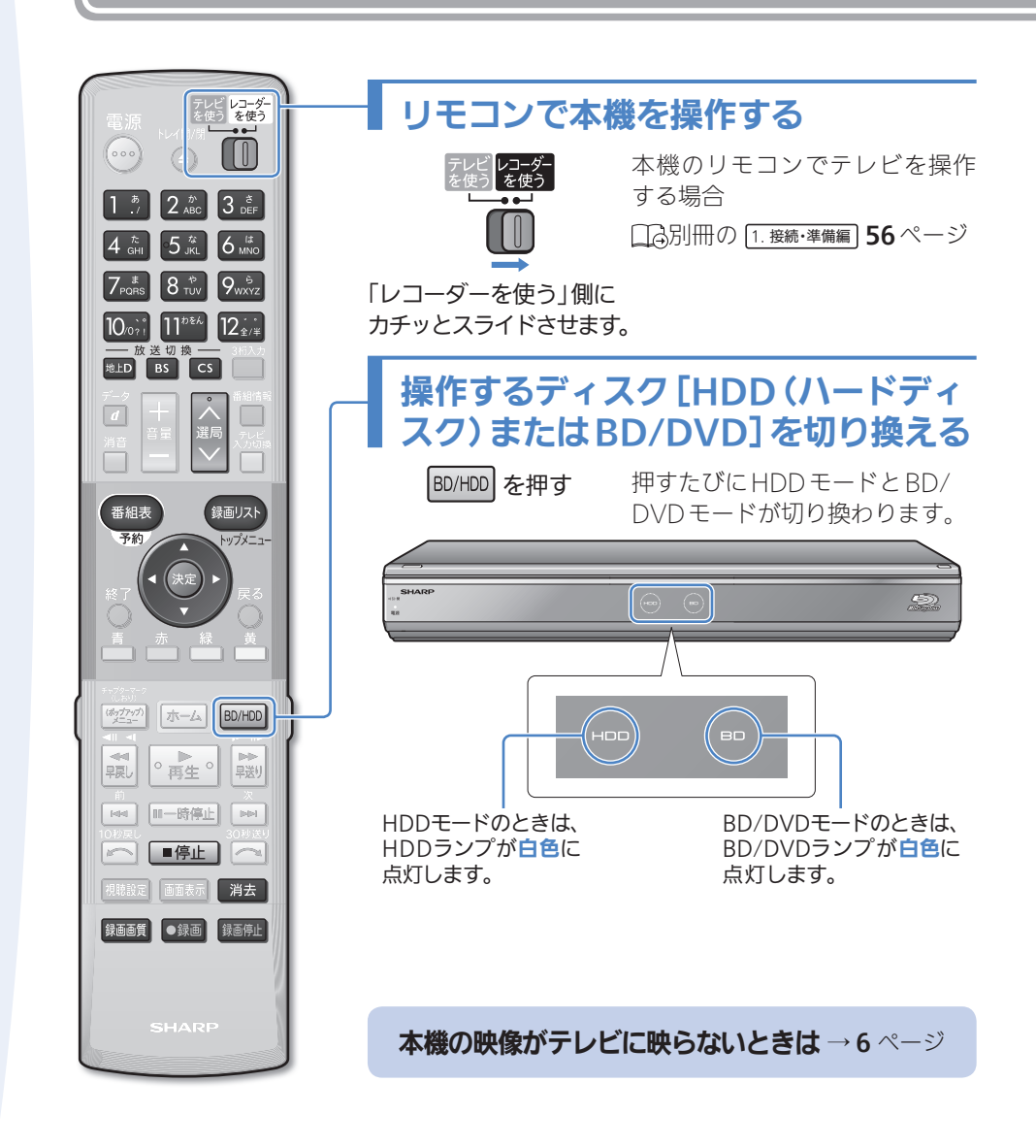

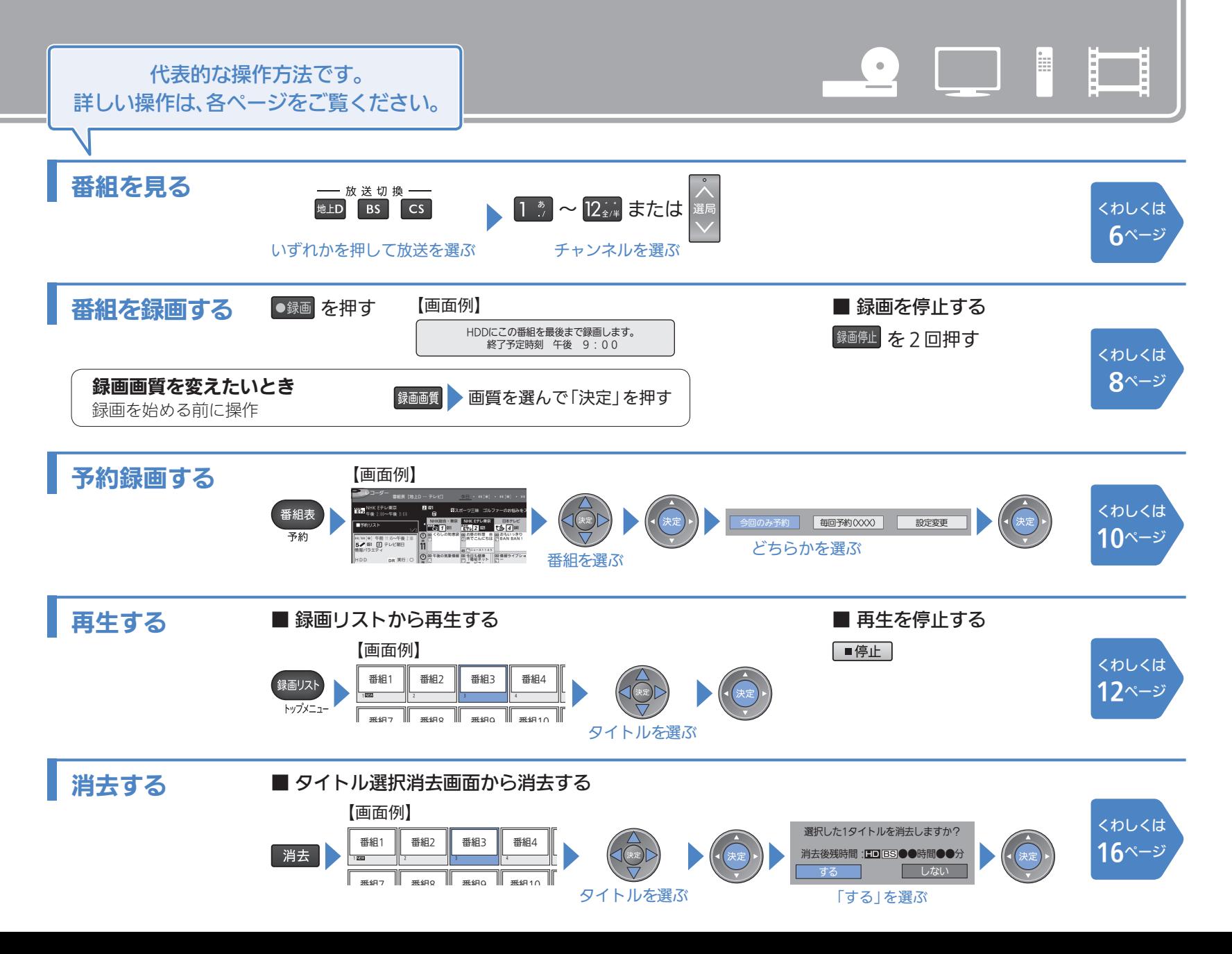

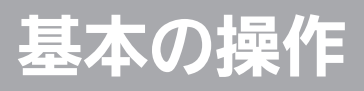

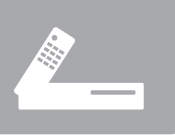

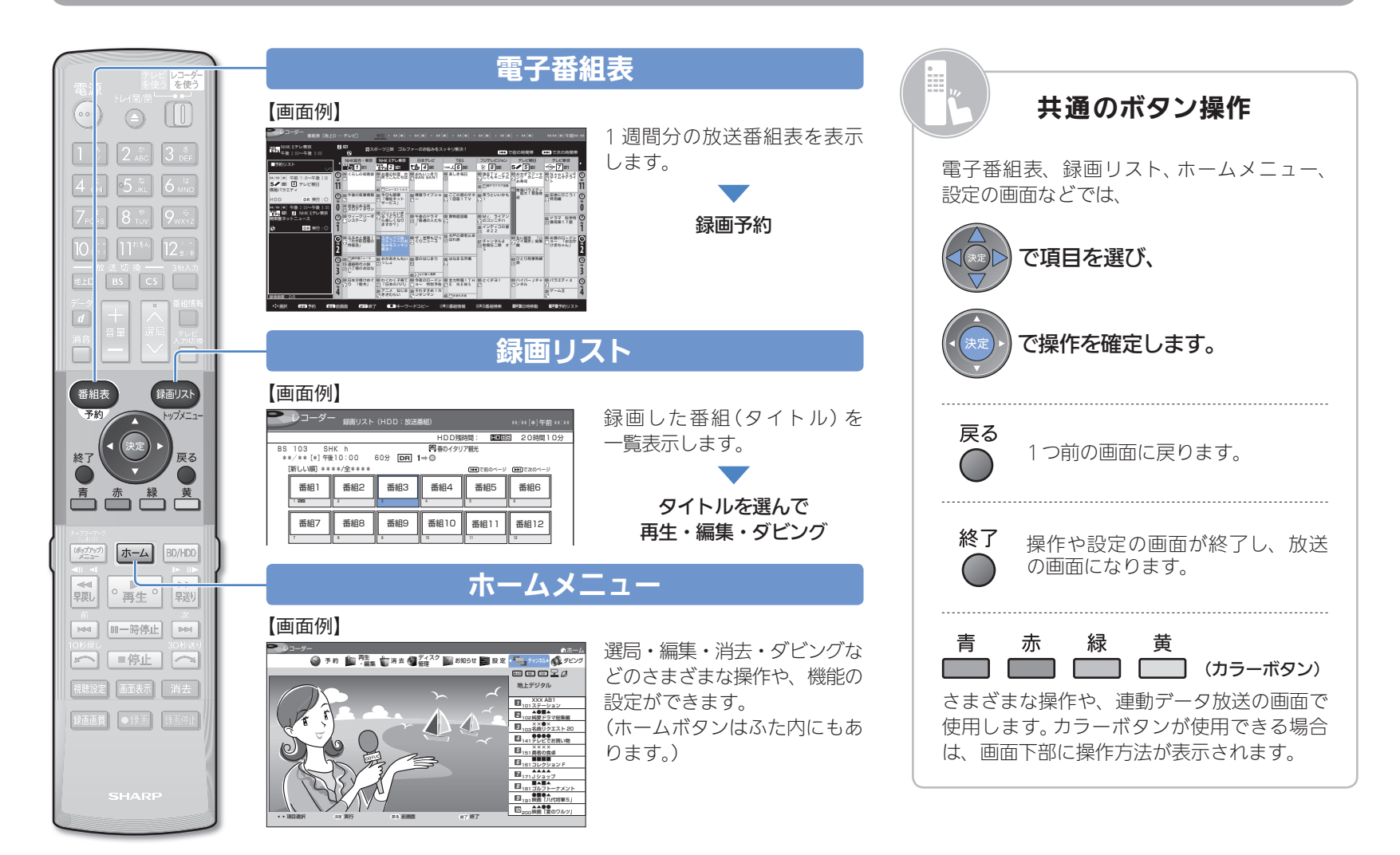

**操作のヒント** 

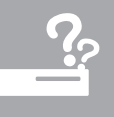

## どのボタンで操作するかわからない

#### 【画面例】

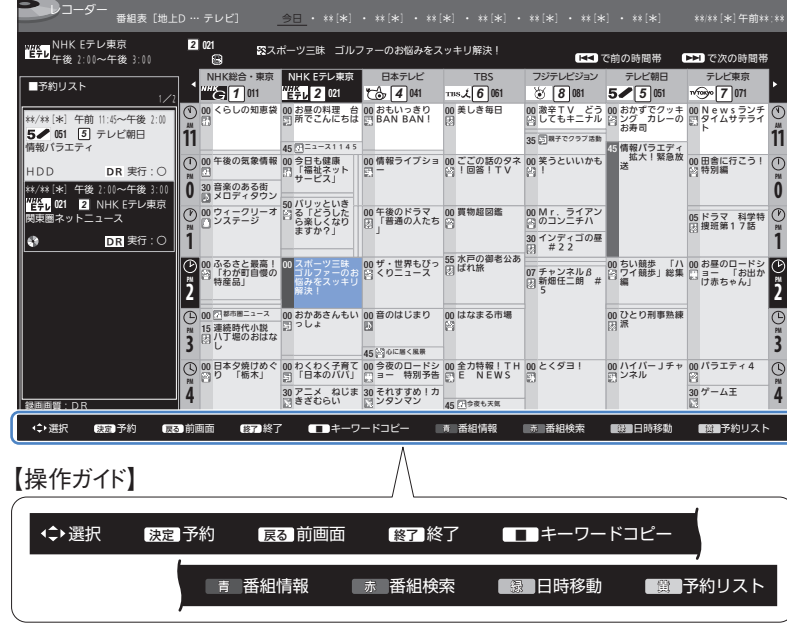

操作画面の下には、その画面で使用できるリモコンのボタンが表示されて います (操作ガイド)。

## どんな設定をするメニューかわからない

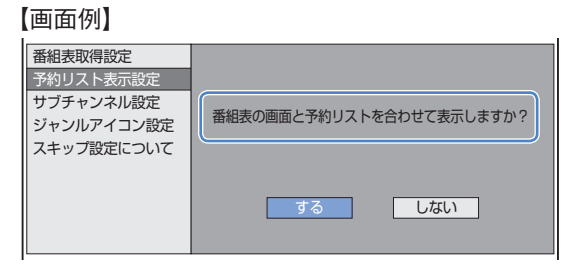

設定メニューでは、設定する項目を選ぶと、その項目のかんたんな説明が 表示されます。

(設定メニューの詳しい説明は、口ふ別冊の 2. 操作編 にのっています。)

### エラーメッセージが表示されたときは

【画面例】

ダビング中はこの操作はできません。 停止ボタンでダビングを停止することができます。

本機の動作中、同時動作できない操作などを行ったときは画面にメッセージ が出ます。画面には操作するうえで必要なメッセージが表示されます。

# テレビに本機の映像を映す

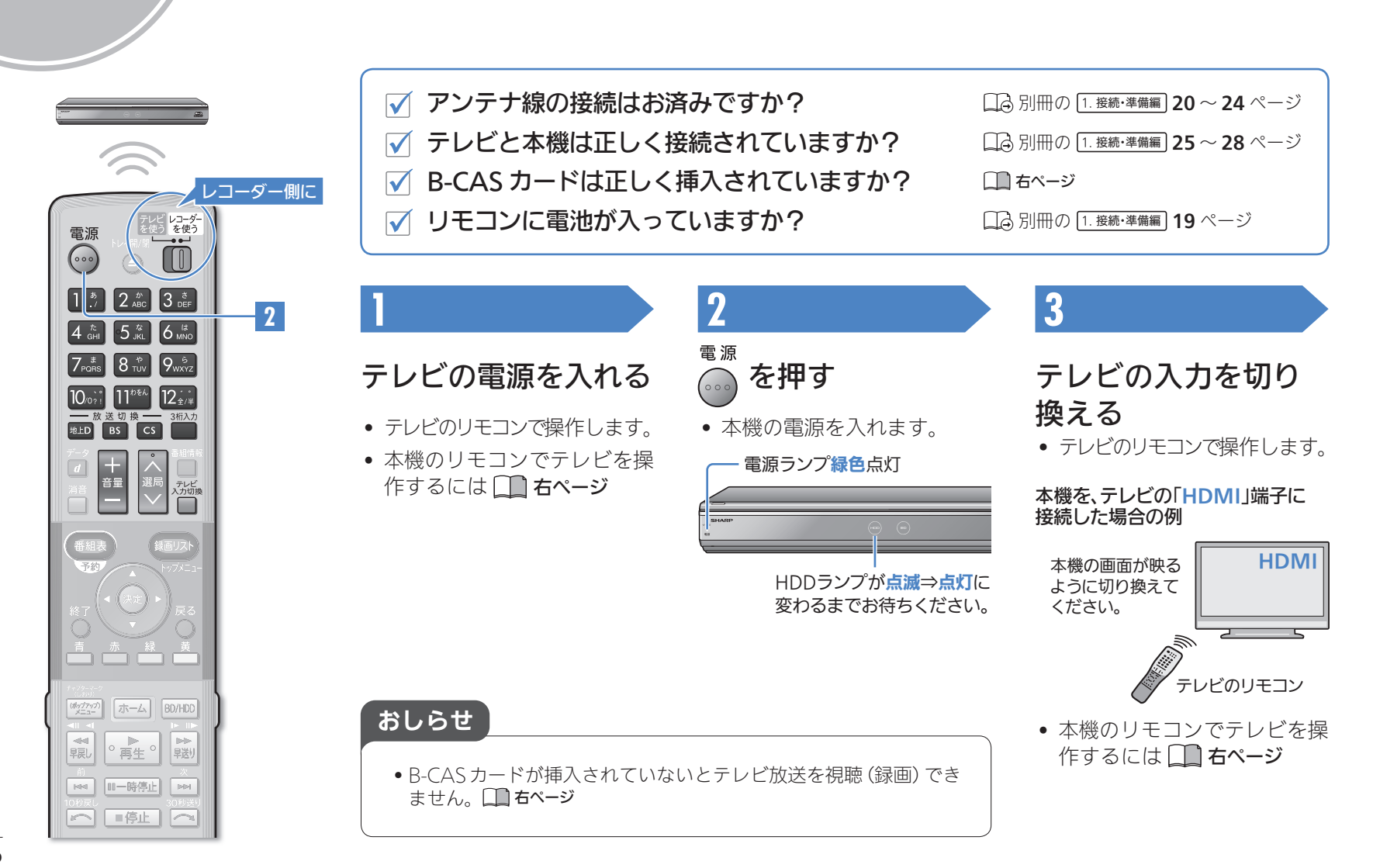

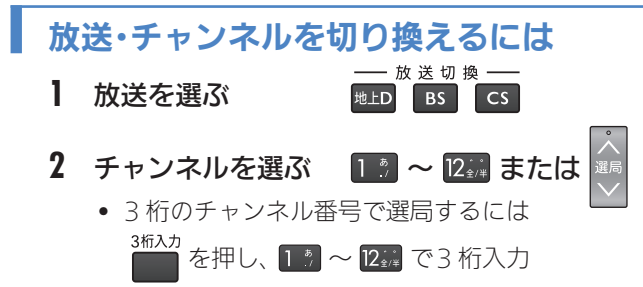

### 本機のリモコンでテレビを操作したいとき

- **1** テレビのメーカーを指定する
	- コネ別冊の 1. 接続・準備編 56ページ
- **2** テレビ/レコーダー切換スイッチを、「テレビを使う」側に 切り換える

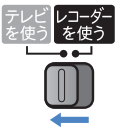

**3** 本機のリモコンをテレビに向けて操作する

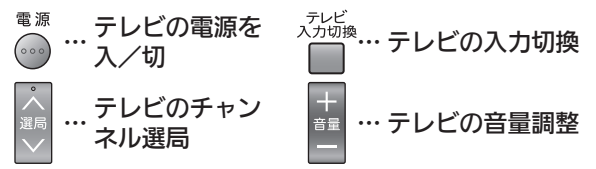

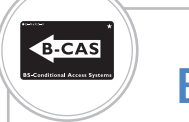

# B-CASカードを入れる

#### 本機で地上デジタル、BS・CS デジタル放送を録画・ 視聴するためには、B-CAS カードが必要です。

WOWOW などの有料放送を本機で視聴・録画するには、契約 済 B-CAS カードを本機に挿入しておく必要があります。

#### 付属の B-CAS カードを B-CAS カードスロット (本体前面の扉内のスロット)に入れます。

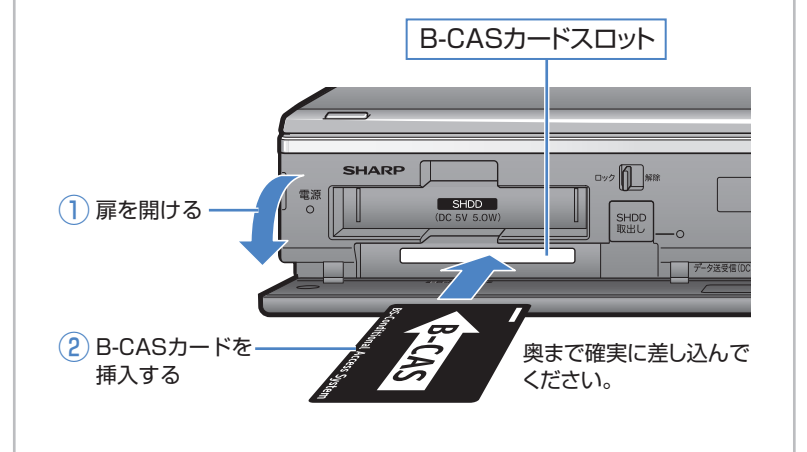

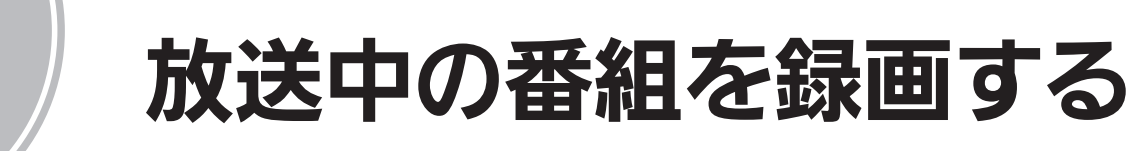

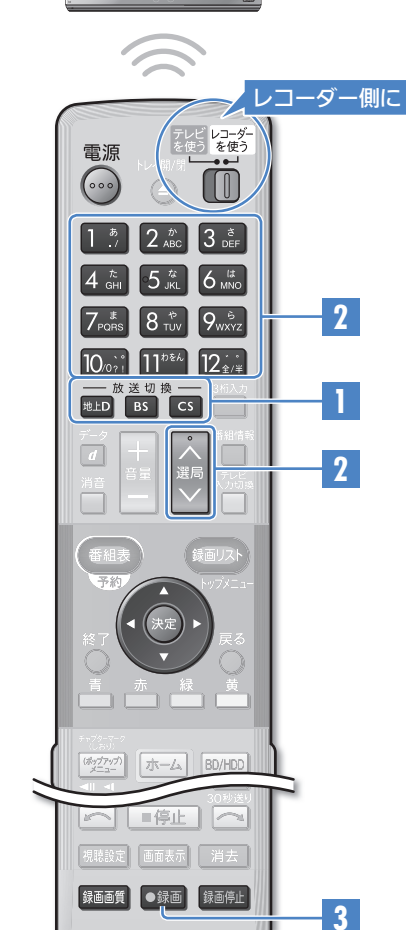

 $\equiv$ 

 $\equiv$ E i.

 $\equiv$ l mi

 $\alpha$ E

l o

放送を選ぶ

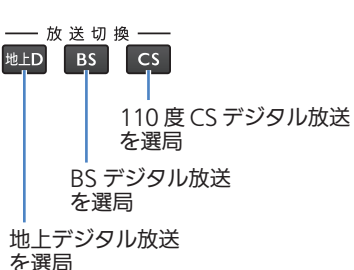

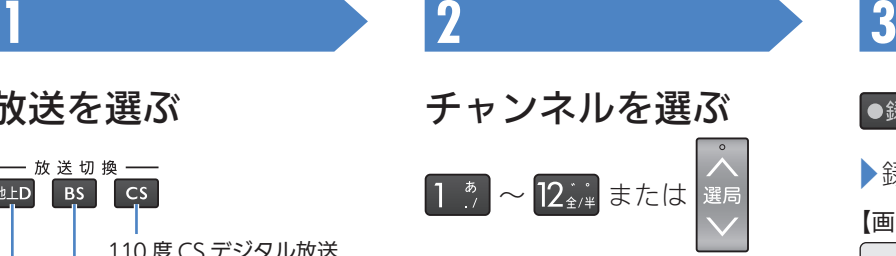

【チャンネル表示例】

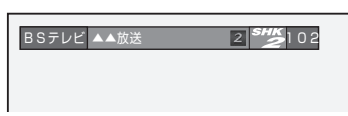

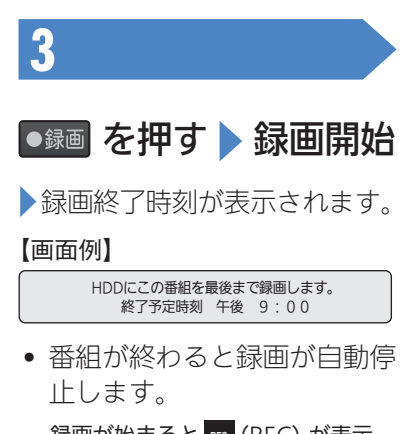

録画が始まると <u>⊞®</u> (REC) が表示 されます。

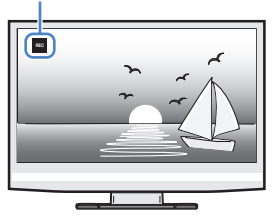

おしらせ

• 録画用BDが挿入されているときは、手順 **3** で録画先(HDDまたはBD)の選択画面が表示されます。

• あらかじめ緑画画質を変更できます。 ココカページ

#### 録画中の本機前面ランプについて

• 録画中は以下のようにランプでお知らせします。

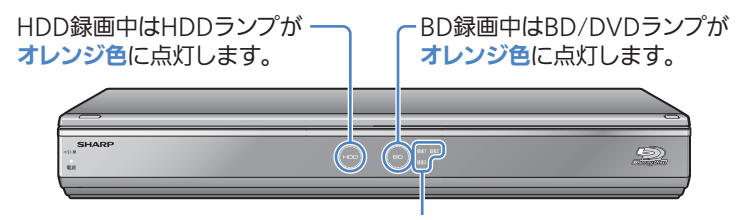

録画中のランプが赤色に点灯します。

#### 番組の途中で録画を停止したいときは

1 録画中に 第画停止 を2回押す

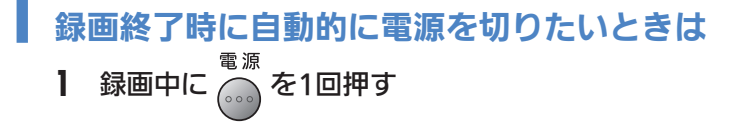

#### 録画画質を設定するには

- ●録画 を押す前に設定してください。
- 工場出荷時は「DR」に設定されています。画質がきれいなほど録画 できる総時間が短くなります。
- 録画画質と時間について コム 別冊の 2. 操作編 53 ~56ページ
- お通質 を押す
- **2** 画質を選んで決定する

#### 【画面例】

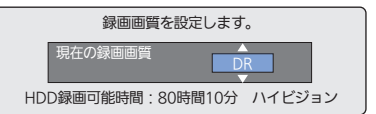

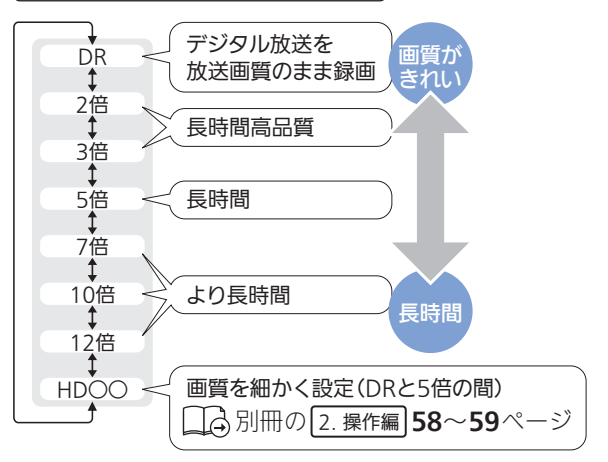

m  $\sim$  $\equiv$  $\mathcal{C}^{\mathcal{C}}$  $\equiv$  $\sim$  $\equiv$ ×

# 番組を予約録画する

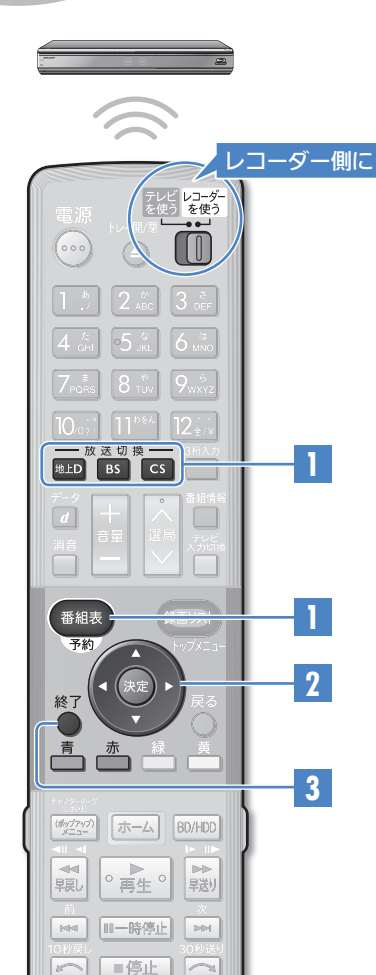

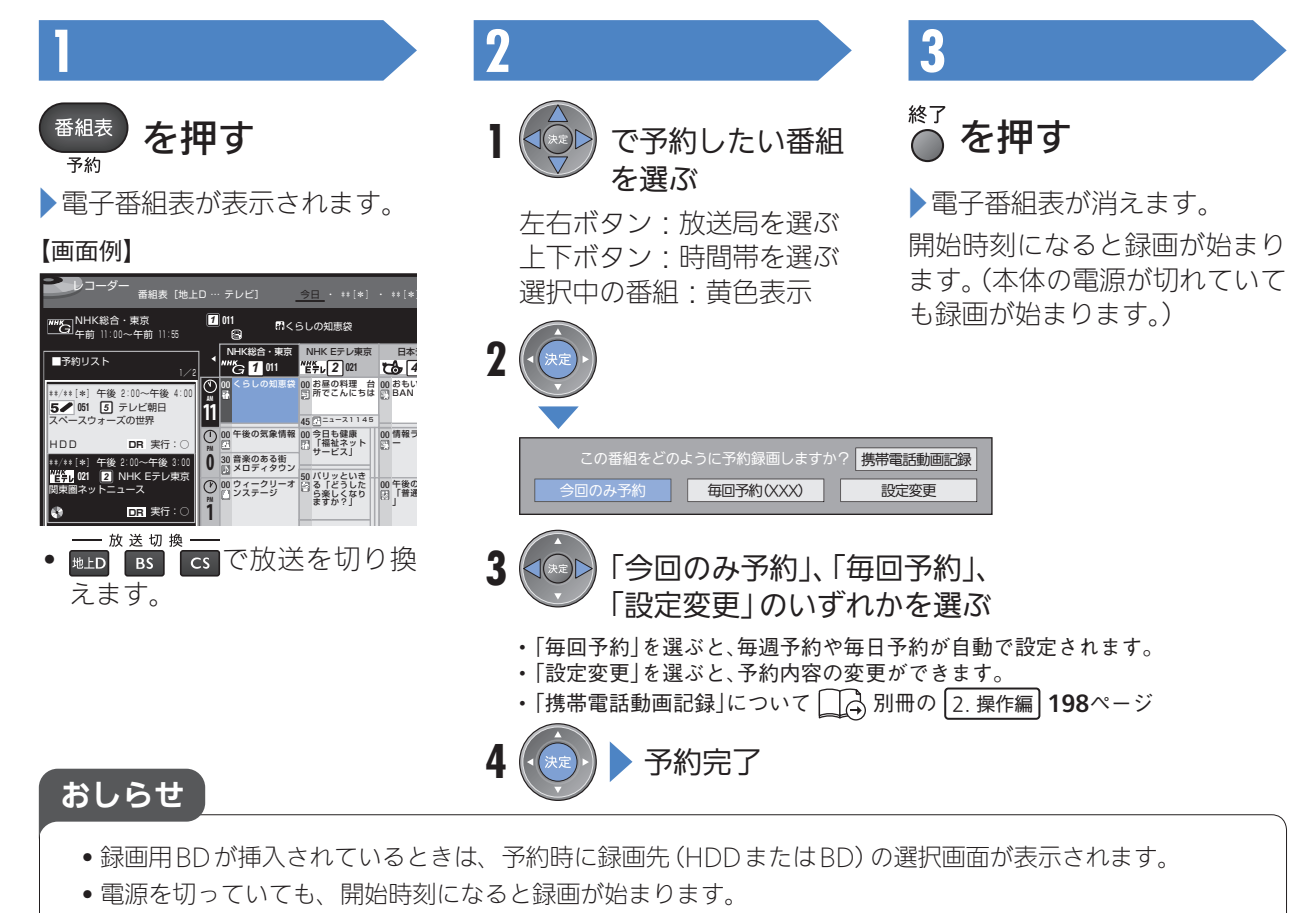

- 予約したあと電源を切ると、録画が終了したときに自動的に電源が切れます。
- 本機のHDDあるいは録画用BDの残量が足りないときは不要なタイトルを消去してください。→16ページ

#### 予約内容を取り消すには

- **1** 電子番組表で、予約した番組を再度選ぶ
- **2** 「取り消す」を選んで決定する

予約番組の取り消し、または予約の内容を変更しますか?

■ 変更する 予約を追加する マイディスク予約する

**3** 「する」を選んで決定する

#### 予約内容を変更するには

- **1** 電子番組表で、予約した番組を再度選ぶ
- **2** 「変更する」を選んで決定する

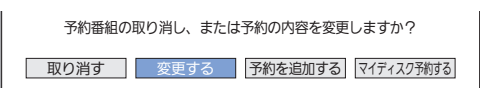

**3** 内容を変更する

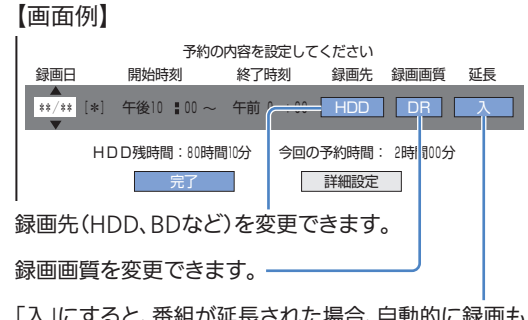

「入」にすると、番組が延長された場合、自動的に録画も 延長します。通常、「入」に設定されます。

**4** 「完了」を選んで決定する

#### 日時を指定して予約するには

• 電子番組表を使わず、予約録画することができます。 別冊の 2. 操作編 74 ~76ページ

#### 毎週・毎日予約をするには

- **1** 電子番組表で、予約した番組を再度選ぶ
- **2** 「変更する」を選んで決定する
- **3** (毎週予約)または (毎日予約)を押す
- **4** 「完了」を選んで決定する

## 設定した予約が他の予約と重複したときは

• 電子番組表で録画予約し、同じ時間帯で予約が重なったときはメッ セージが表示されます。メッセージに従って操作してください。

別冊の 2. 操作編 84ページ

## キーワードで自動録画するには

● ご自分の興味があるキーワード(「サッカー」など)が含まれた番組を、 内蔵HDD(ハードディスク)に自動的に録画することができます。

別冊の 2. 操作編 70 ~71ページ

## ジャンルを指定して自動録画するには

• 「オリンピック・国際大会」や「グルメ・料理」など、お気に入りの 「ジャンル」を指定するだけで、最新の番組を内蔵HDD(ハードディ スク)に自動的に録画することができます。

□△別冊の 2. 操作編 72 ~73 ページ

# 録画した番組を再生する

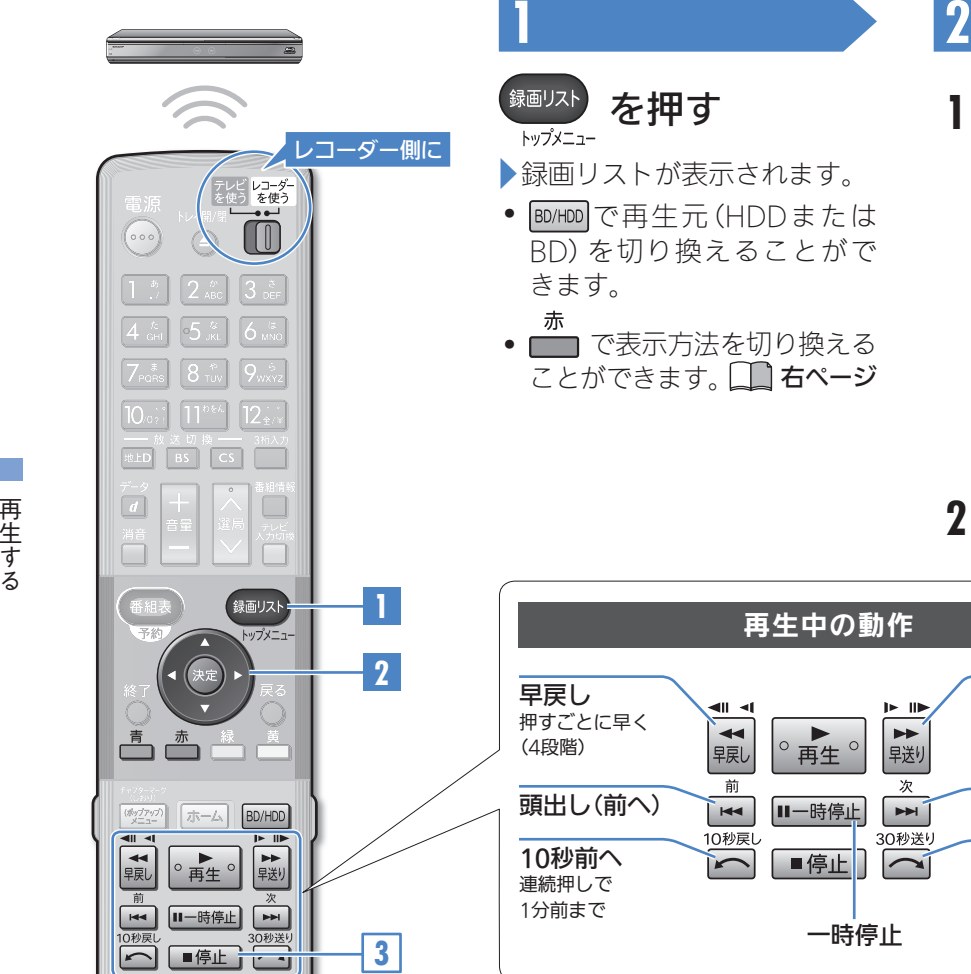

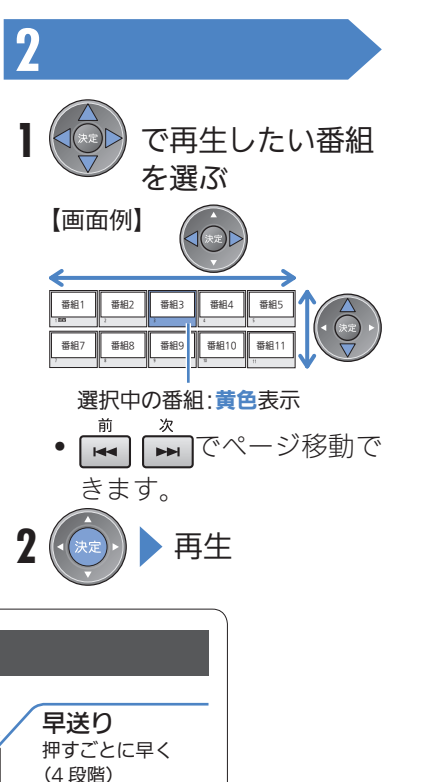

頭出し(次へ)

30秒先へ 連続押しで 3分先まで

 $\blacktriangleright$  ID

 $\blacktriangleright\blacktriangleright$ 

早送り

次

 $ightharpoonup$ 

30秒送り

 $\sum$ 

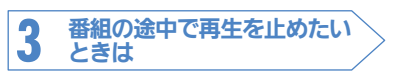

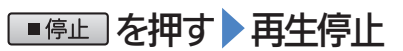

最後まで再生すると自動的に 止まります。

l un

E

÷.

 $\equiv$ 

 $\equiv$  $\equiv$  $\blacksquare$ 

おしらせ

• 録画した3D 放送を3D 対応テレビで視聴 する場合については、テレビに付属の取扱 説明書をお読みください。

#### いま録画した番組をすぐに見るには

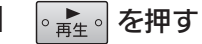

直前に録画した番組が再生されます。

#### 途中まで見た番組のつづきを見るには

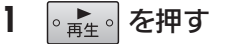

つづきから再生されます。

#### 途中まで見た番組をはじめから再生するには

- 機能メニューを使って再生します。
- 1 録画リストを表示して番組を選ぶ <
コンエンジン
- **2** (機能メニュー)を押す
- **3** 機能メニューから「再生」を選んで決定する
- **4** 「最初から」を選んで決定する

#### 録画中の番組をはじめから見るには(追いかけ再生)

- HDD(ハードディスク)に録画中の番組をはじめから再生できます。
- 1 録画中に <sub>『再生</sub>』を押す
- **2** 追いかけ再生したい番組を選んで決定する

#### 【画面例】

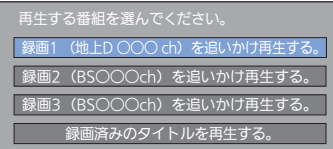

#### 録画リストの表示について

• 録画リストは、表示方法を切り換えたり、並べ換えたりすること ができます。

別冊の 2. 操作編 89 ~92ページ

- 1 録画リストを表示させる ■■ 左ページ
- **2** (表示方法)を押す
- **3** 表示方法を選んで決定する

#### タイトルとチャプターについて

• 録画されている番組を「タイトル」、タイトルを構成する章(区切り) を「チャプター」と呼びます。

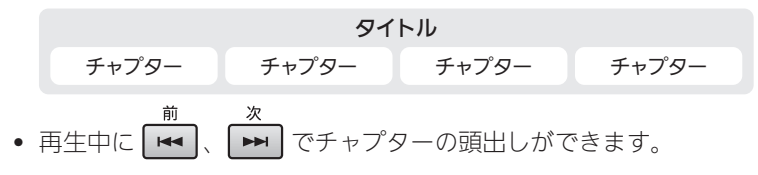

市販のBDやDVDを見る

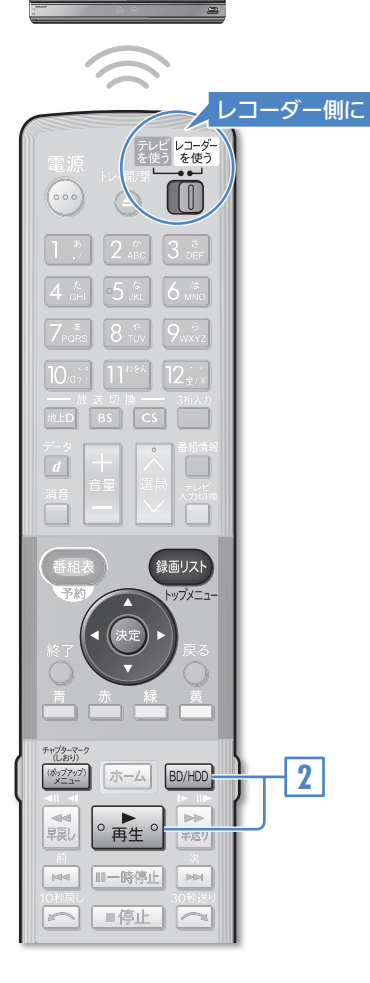

 $\circledcirc$ 

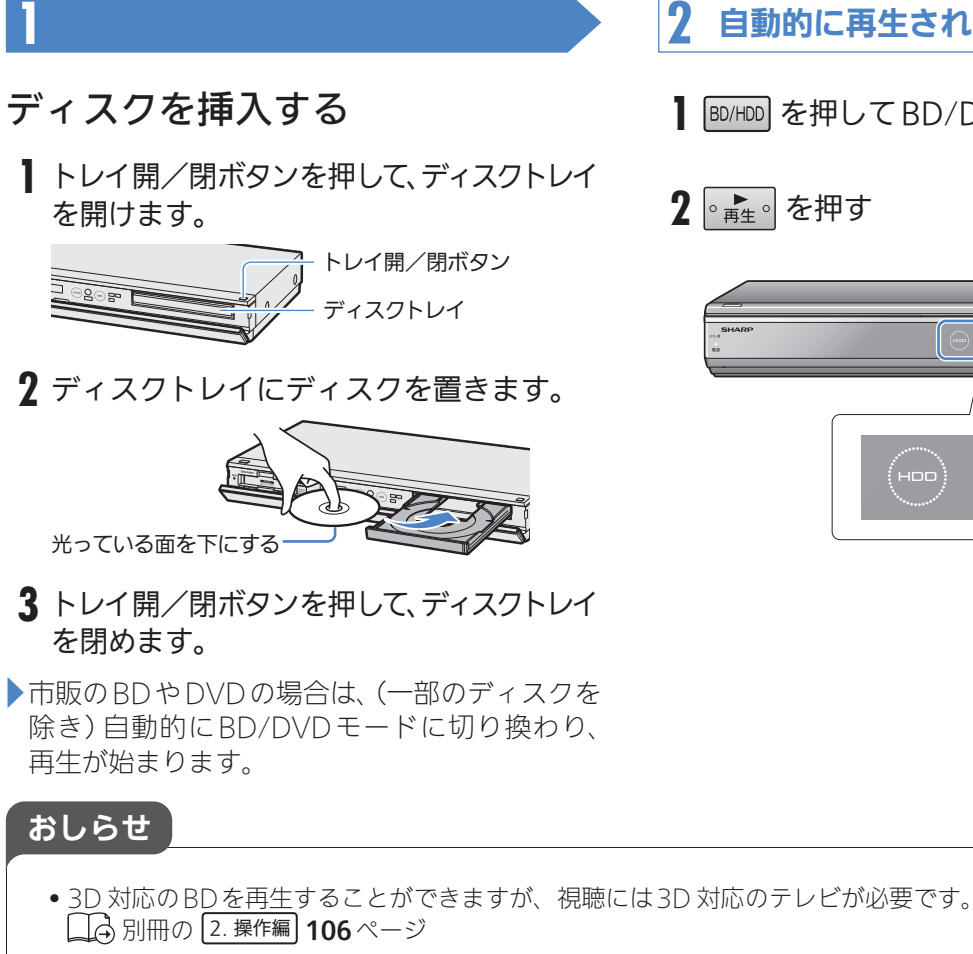

自動的に再生されないときは

**1** を押してBD/DVDモードにする

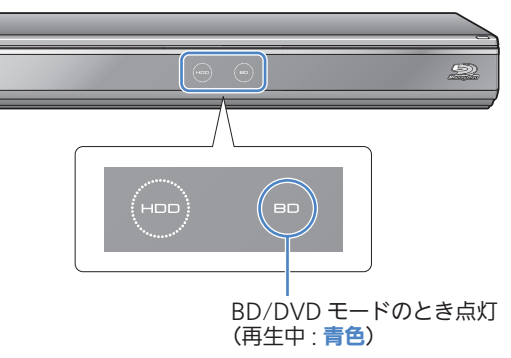

## ディスクの持ちかた

• 光っている面に手を触れないように持ってください。指紋などが つくと、録画や再生ができなくなることがあります。

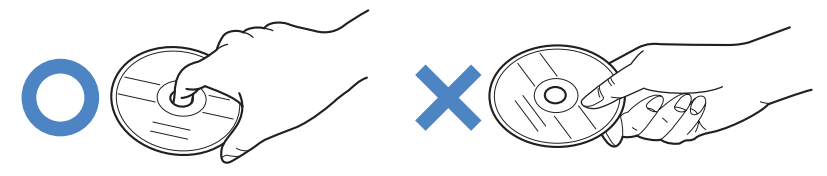

#### メニュー操作について

• BDビデオやDVDビデオのメニューの操作方法は以下のとおりで す。ディスクによっては、はじめにメニューが表示される場合があ ります。

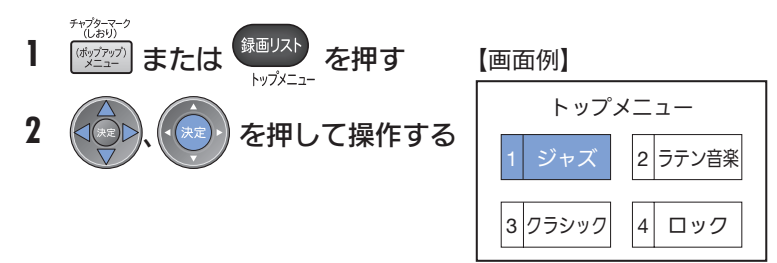

### リージョンコードについて

• BDビデオやDVDビデオは、国ごとに再生できるソフト(コード) が異なります。本機では、以下の表示のあるディスクが再生でき ます。

BDビデオ :  $\left(\begin{matrix} 1\\ 2 \end{matrix}\right)$ または「All Region」(オールリージョン) DVDビデオ:  $\left[\bigoplus\limits_{i=1}^{\infty}\right]$ または $\left[\bigoplus\limits_{i=1}^{\infty}\right]$ 

#### BDやDVDにダビングした番組を見るには

- 本機のHDD(ハードディスク)からBDやDVDにダビングした番組 を再生できます。左ページの手順を行ってください。録画リスト を表示させて番組を選ぶこともできます(→12ページ)。
- ダビングについて →18ページ

録画した番組を消す(録画できる時間を増やす)

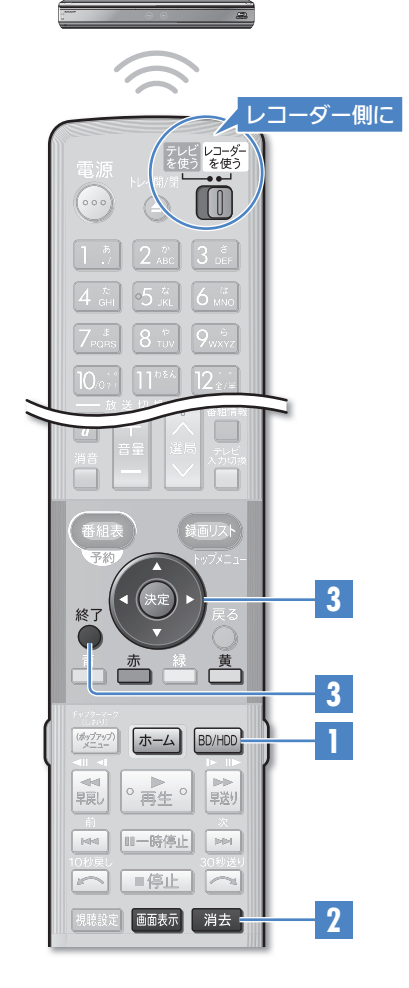

 $\equiv$ 

E

M

**CONTRACT** 

**BD/HDD を押し、消去した** い番組が録画されてい るディスクを選ぶ

▶選ばれているディスクが点灯 します。

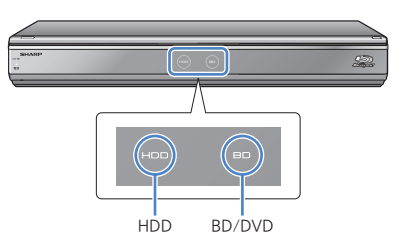

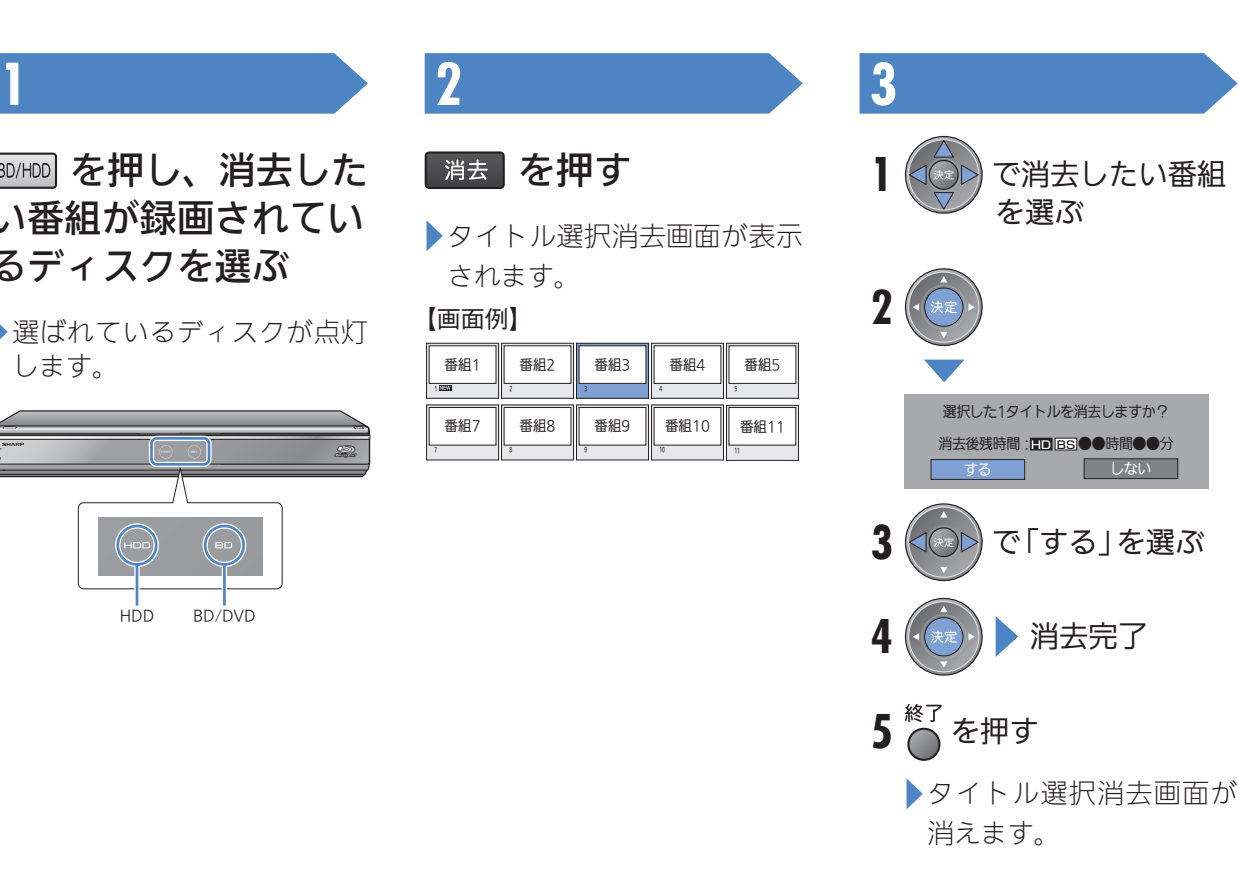

### あとどのくらい録画できるか調べるには

● テレビの画面左上に残量時間を表示することができます。

相転える

#### 【画面例】

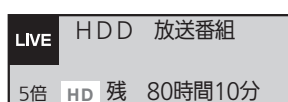

#### HDD(ハードディスク)・BD-RE・DVD-RWが録画 した番組でいっぱいになったら?

● 番組を消して空きを作るまで録画できません。いらない(見終わった) 番組を「消去」操作で消して空きを作りましょう。

#### 複数の番組を選んで消すには

- 1 タイトル選択消去画面を表示させる 左ページ
- 2 番組を選んで ー (複数選択)を押す もう一度押すと選択が解除されます。
- **3** 手順 **2** を繰り返し、消したい番組を選ぶ 50タイトルまで選べます。
- **4** 選び終わったら決定する
- **5** 「する」を選んで決定する

#### チャプター単位で消すには

• タイトル選択消去画面を表示して <del>赤</del> (表示方法)を押し、「チャプ ター単位」を選ぶとタイトル選択消去画面がチャプター単位に変わ ります。消去の操作は番組を消すときと同じです。

別冊の 2. 操作編 120、121ページ

## ディスク内の番組をすべて消すには

- **「ホーム」を押す** 
	- ホームボタンはふた内にもあります。
- 2 「<del>■ 消去」ー「 ?</del> タイトル全消去」を選んで決定する
- **3** すべて消したいディスクを選んで決定する
- **4** 「する」を選んで決定する

□△別冊の 2. 操作編 122ページ

#### 必要のないシーン(CMなど)を消すには

● コマーシャルなど、いらないシーンを消去することができます。

□△別冊の 2. 操作編 124 ~125ページ

# 録画した番組をBD/DVDにダビングする

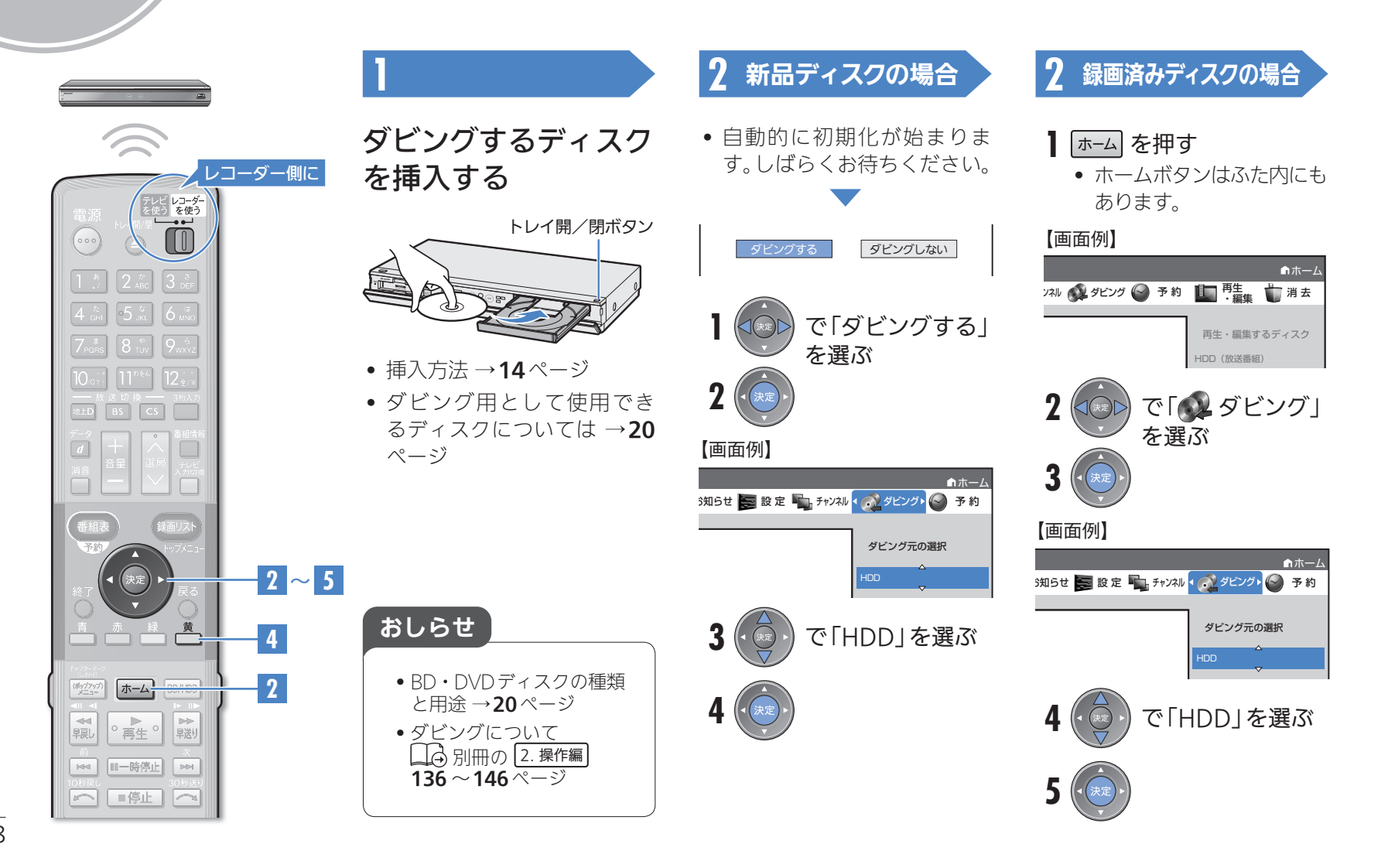

 $\circledcirc$ 

Õ

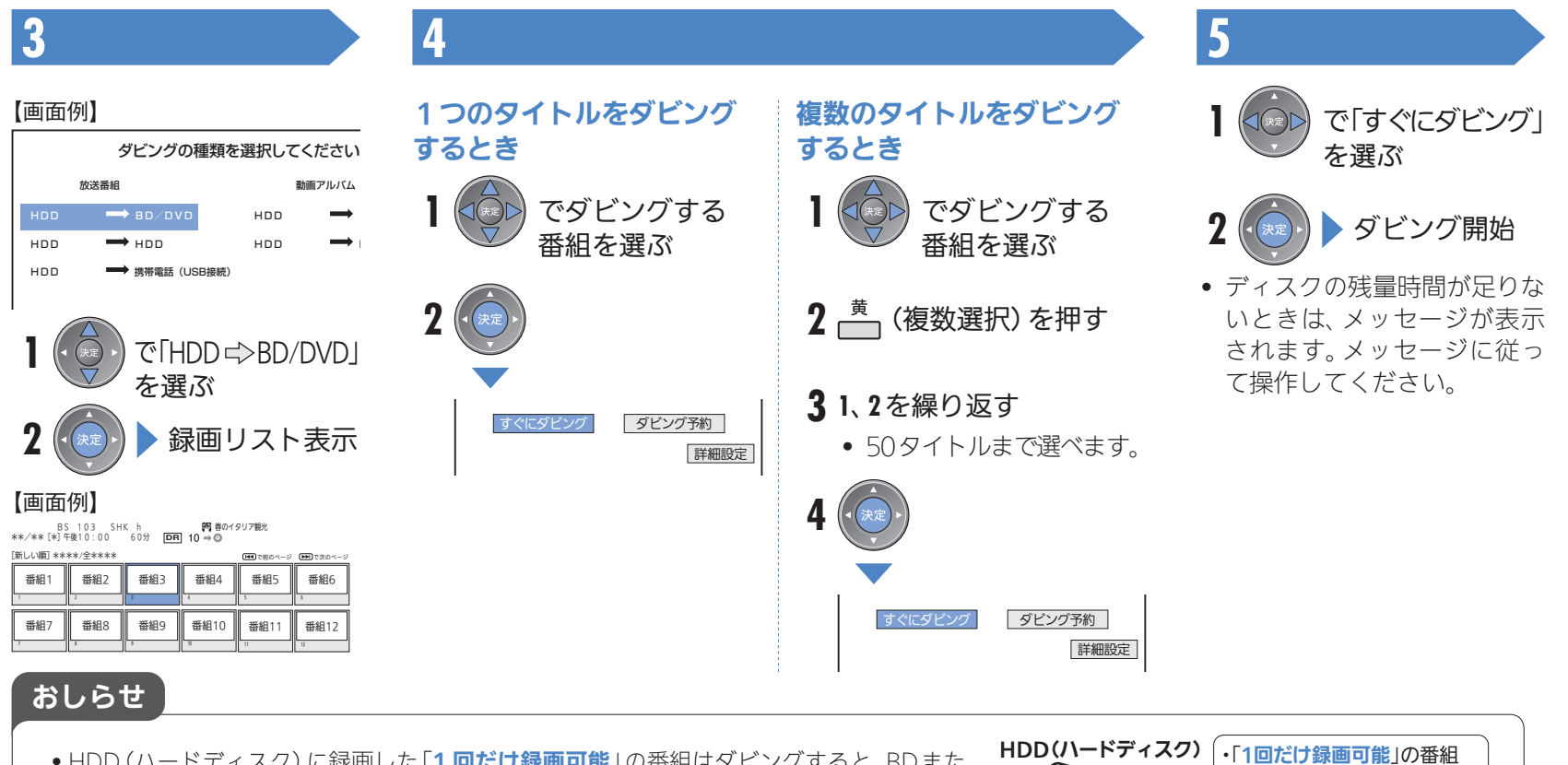

- HDD (ハードディスク)に録画した「1 回だけ録画可能1の番組はダビングすると、BDまた はDVDへ移されます。(HDD(ハードディスク)からは消されます。)このことをムーブ(移 動)といいます。
- HDD(ハードディスク)に録画した「**ダビング10**1の番組は、BDまたはDVDへ9回コピー(複 製)できます。10 回目はムーブ(移動)となり、HDD(ハードディスク)からは消去されます。

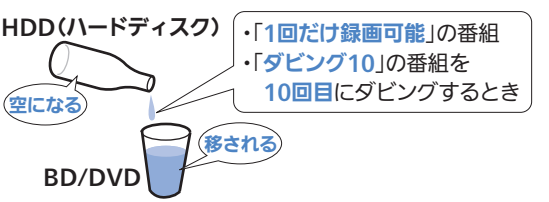

#### BD・DVDディスクの種類と用途

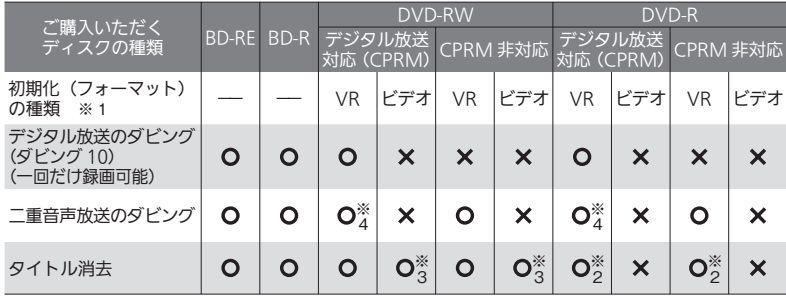

- ※1 DVDを使うためには初期化が必要です。工場出荷時の設定では、新品のDVD-RWを 本機に挿入すると自動的にVRフォーマットで初期化されます。 自動的に初期化されるフォーマットをビデオフォーマットに変更するには、「ホー ム」-「設定」-「録画機能設定」-「DVD自動初期化設定」で「ビデオフォーマット」 を選択します(□△別冊の 2. 操作編 217ページ)。
- ※2 ファイナライズをすると、タイトル消去はできなくなります。
- ※3 ファイナライズを解除すると、タイトル消去が行えます。
- ※4 デジタル放送のマルチ音声(ステレオ二重音声)をダビングしたとき、ダビングされ る音声は再生時に選択されている音声です。

#### ダビングしたDVDディスクを他のDVDプレー ヤー(レコーダー)で再生するには

• ファイナライズという操作が必要です。 □△別冊の 2. 操作編 169ページ

#### ダビング終了時に自動的に電源を切りたいときは

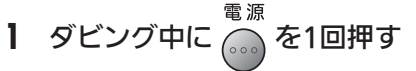

## ダビング用として使用できるディスク

• 必ず「for VIDEO」、「for General」または「録画用」の表記があるディス クをご使用ください。

#### BD(ブルーレイディスク)

何回でも繰り返し録画できます。

BD-RE(繰り返し録画用/12cm 盤)

Ver.2.1(片面1層) Ver 2 1 DL (片面 2 層) Ver.3.0 XL(片面3 層)

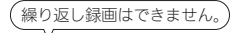

 $BD-R$  (1 回録画用 / 12cm 盤)

Ver. 1.1/1.2/1.3(片面1 層) Ver. 1.2 LTH TYPE Ver. 1.3 LTH TYPE Ver. 1.1/1.2/1.3 DL(片面2 層) Ver. 2.0 XL(片面3 層) Ver. 2.0 XL(片面4 層)

#### DVDディスク

何回でも繰り返し録画できます。

DVD-RW(繰り返し録画用/12cm 盤)

Ver.1.1 CPRM 対応(VRフォーマット) Ver.1.2 CPRM 対応(VRフォーマット)

、<br>(繰り返し録画はできません。

#### DVD-R(1 回録画用/12cm 盤)

Ver.2.0 CPRM 対応(VRフォーマット) Ver.2.1 CPRM 対応(VRフォーマット) DL Ver.3.0 CPRM 対応(VRフォーマット)

● ディスクへのダビング(録画)可能時間 □△別冊の 2. 操作編 55、56ページ

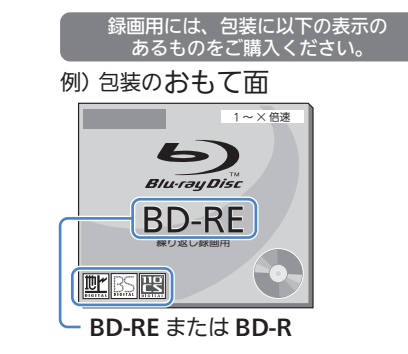

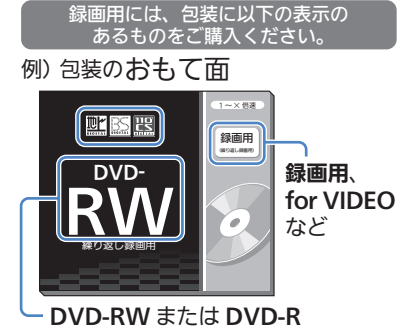

# 操作に困ったときは?(対処方法)

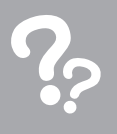

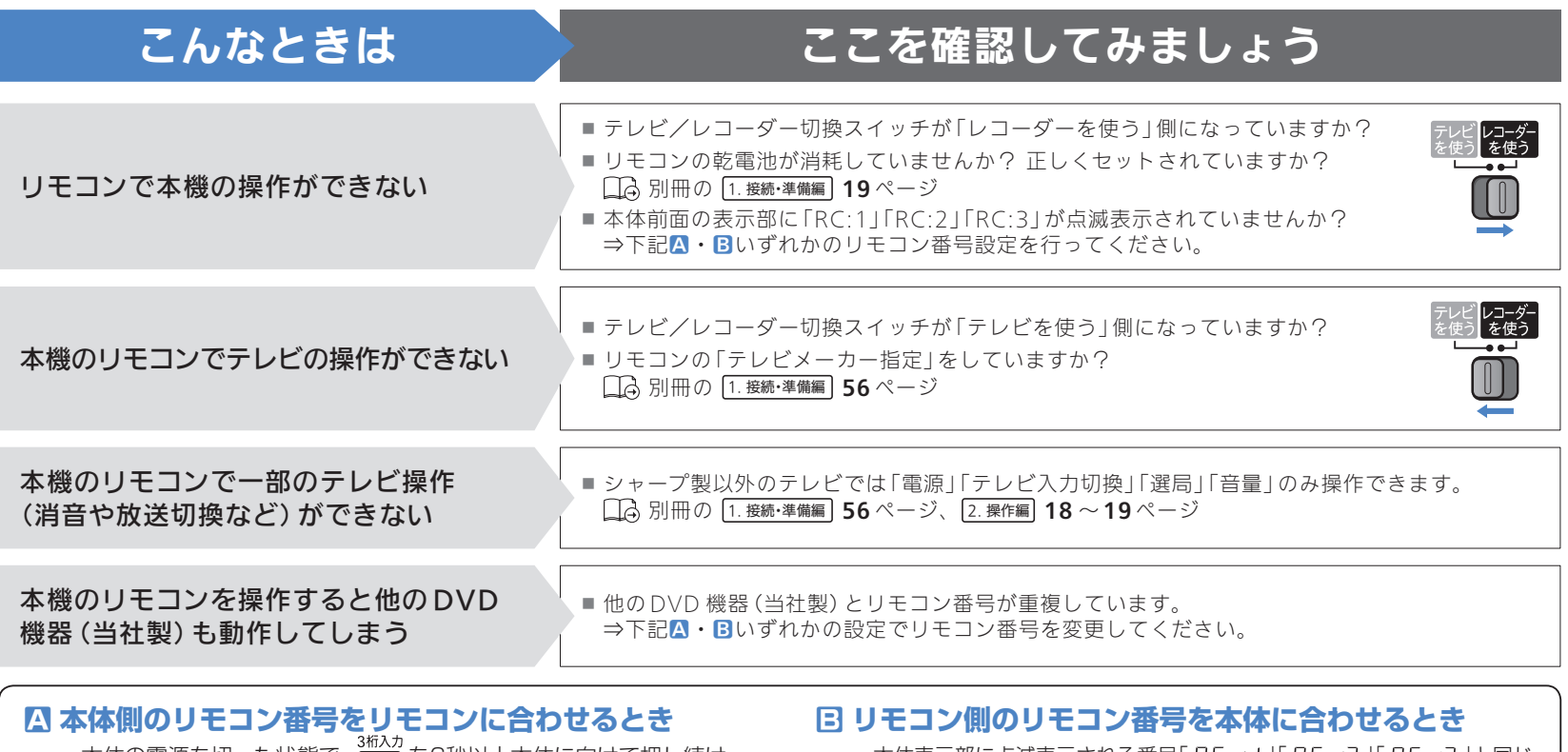

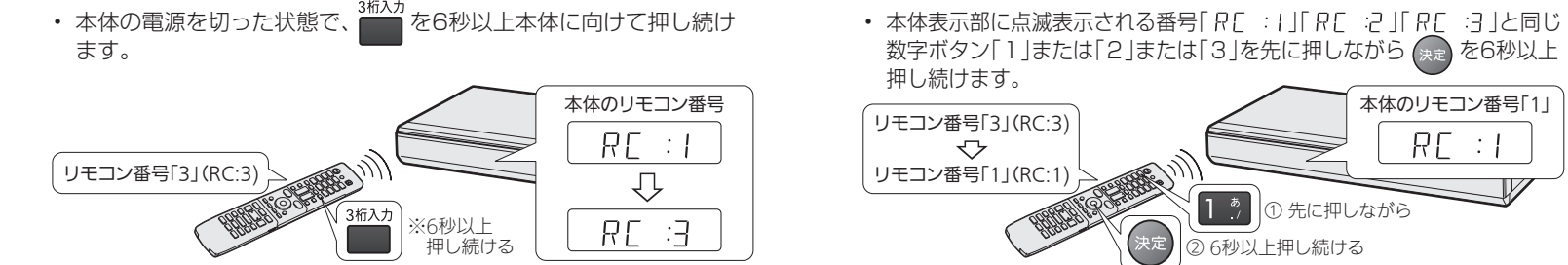

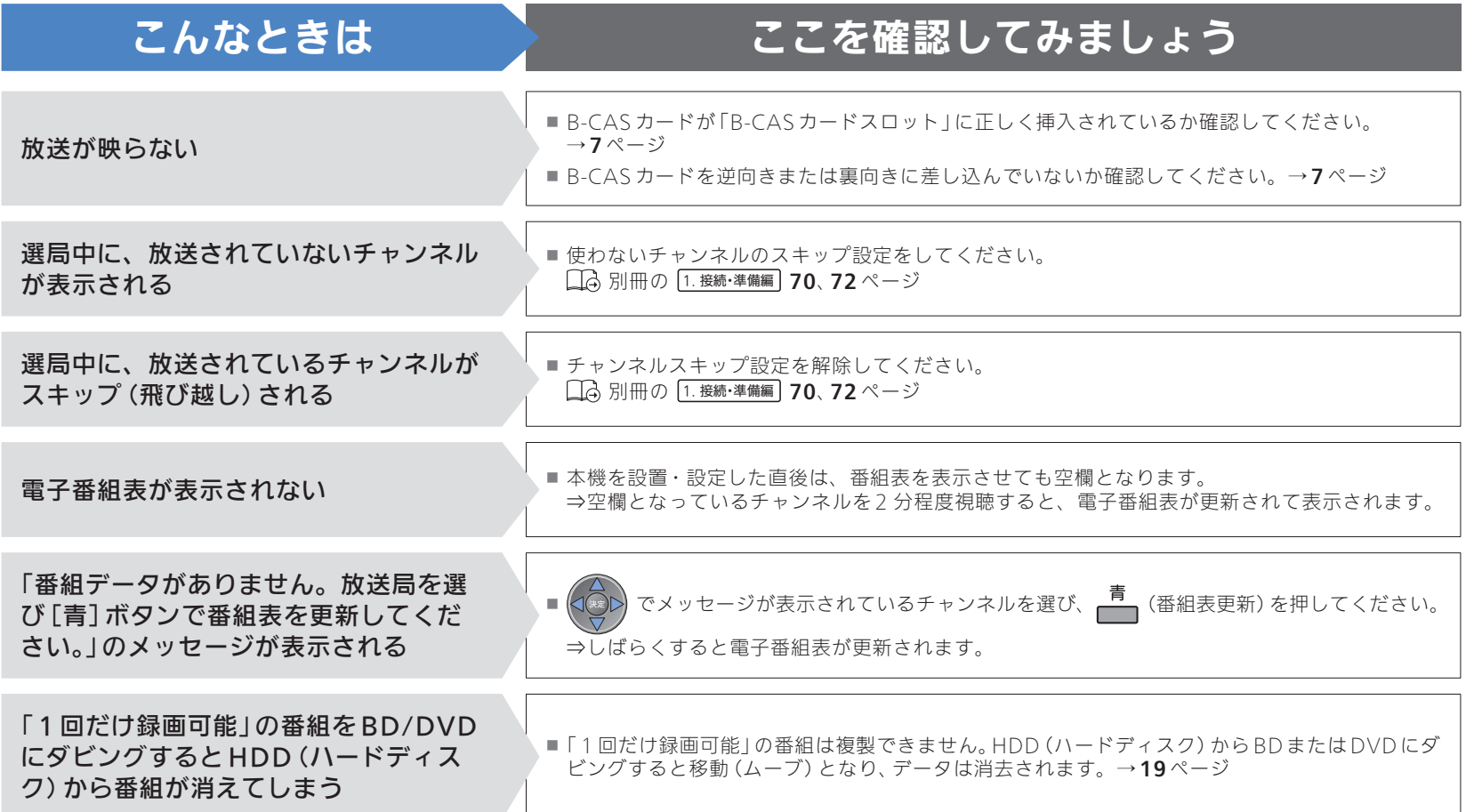

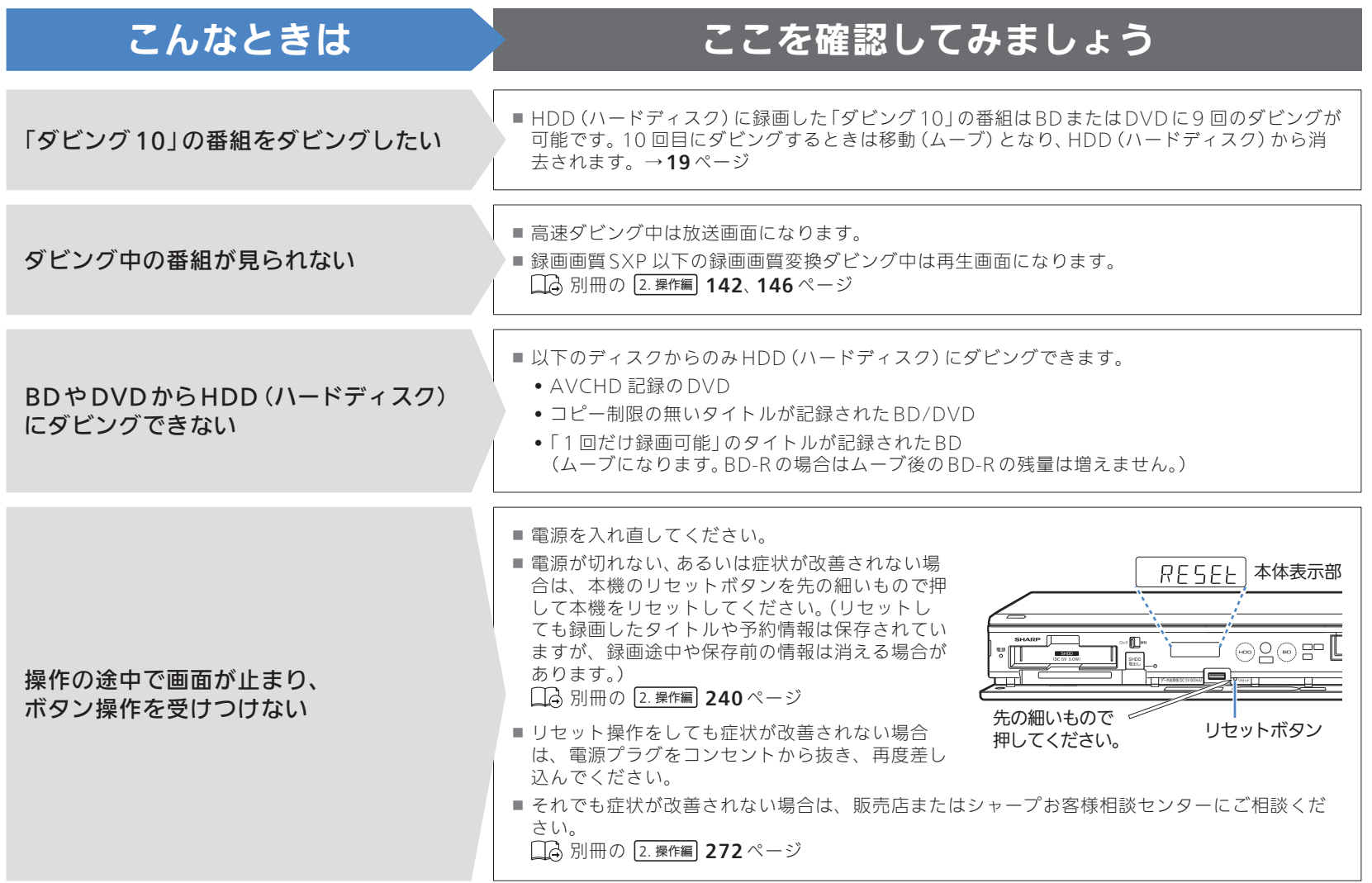

#### シャープはエコポジティブ。

#### この製品は、こんなところがエコロジークラス。

#### ■省エネ 低消費雷力/省スペース

エコモード搭載により、待機時の省電力化を実現しました。

#### 「グリーン材料」すべての基板に無鉛ハンダを使用

使用している基板すべてに鉛を含まないハンダを採用しています。 環境に配慮したグリーン材料設計です。

**【お客様相談センター】**

#### 上手に使って、もっともっとエコロジークラス。

#### ◎自動的に電源を切る設定を!

① 電源が入ったままの状態で、約3時間何も操作されないと自動的に 電源をオフする機能を採用しています。

② 予約録画中に追いかけ再生や別タイトルの再生を行った場合、操作後 に電源ボタンを1回押してください。 予約録画実行後に自動的に電源を切ることができますので、効率的な

省エネになります。

0120 - 001 - 251

**MY家電登録の** 人と家電と暮らしをつなぐ、シャープの会員サイト SHARP i CLUB は、お客様がご愛用のシャープ製品 **M SHARP i CLUB** について、便利な使い方や、製品のサポート・サービス、 **ご案内** キャンペーンなど、一人ひとりに合ったサービスをご利用 **http://iclub.sharp.co.jp/m/** いただける会員様向けサイトです。ぜひ登録ください。 詳しくはホームページで→ お問合わせの前にもう一度別冊の取扱説明書 2. 操作編 の **お問い合わせ先 お問合わせの前に**もう一度別冊の取扱説明書 の 「故障かな?と思ったら」(**239**ページ)をご確認ください。 メールでのお問い合わせなど パソコン <sup>メールでのお問い合わせなど <u>「シャープ お問い合わせ」 検索</u><br>【シャープサポートページ】 http://www.sharp.co.jp/support/</sup> 使用方法,修理のご相談や修理品引き取りサービスのご相談など

> **受付時間 ●用曜~十曜:9:00~20:00 ●円曜·祝日:9:00~17:00 (年末年始を除く)** ※詳しくは、取扱説明書 2. 操作編 **272**ページをご覧ください

●電話番号をお確かめのうえ、お間違いのないようにおかけください。 ●電話番号・受付時間などについては、変更になることがあります。 (2012.4)

ಗಗ (機器·PHS OK)

〒545-8522 〒329-2193 大阪市阿倍野区長池町22番22号 栃木県矢板市早川町174番地 あんちょう 本の こうしん 社 AVシステム事業本部

Printed in China ORE9043-A

お電話

TINSJA569WJQZ 12P04-CH-NM

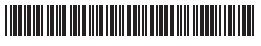